## **Music Tools**

**Steve Carter** 

www.frogstoryrecords.com

For a correspondence student, I was working on a lesson supplement exploring the melodic possibilities for dom7#9 chords. I opened THOTH and did a search:

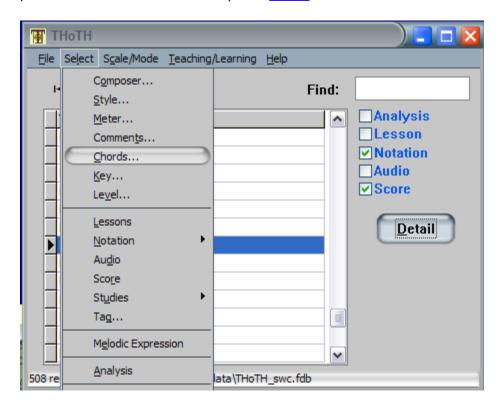

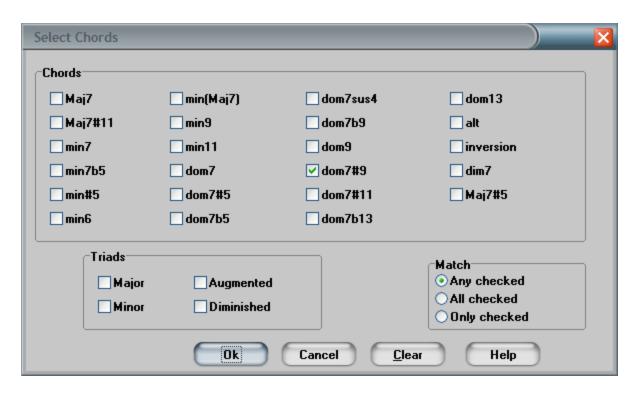

This gave me a list of tunes that have dom7#9 chords:

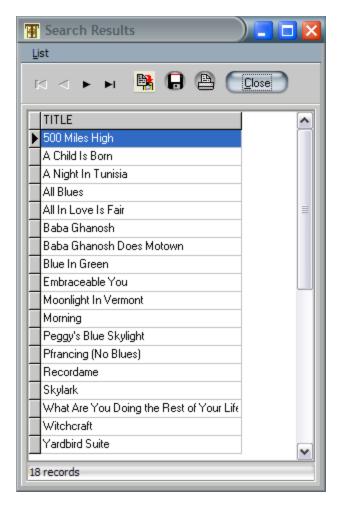

I clicked the Copy to Clipboard button on the Search Results and copied the list to the clipboard:

500 Miles High

A Child Is Born

A Night In Tunisia

All Blues

All In Love Is Fair

Baba Ghanosh

Baba Ghanosh Does Motown

Blue In Green

Embraceable You

Moonlight In Vermont

Morning

Peggy's Blue Skylight

Pfrancing (No Blues)

Recordame

Skylark

What Are You Doing the Rest of Your Life

Witchcraft

Yardbird Suite

I decided to take a look at "Embraceable You" and see that the melody notes are over any dom7#9 chords in that tune. So I selected Embraceable You from the tune list:

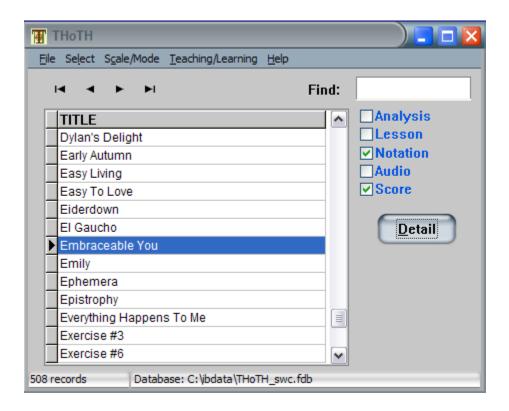

I saw from the Score checkbox that I have a score for this song, so I opened the Details and selected the Scores tab:

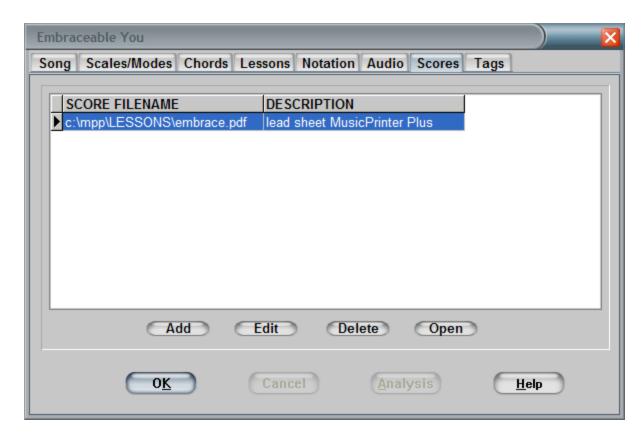

That showed me that I have a lead sheet in MusicPrinter Plus. I clicked the Open button, which opened the lead sheet in MusicPrinter Plus (it's a DOS program, so I couldn't take a screen shot), and selected the menu option to print to PCX, which is a graphics file. PCX is an old file format, so I needed to convert it to a more useful format. First I opened the PCX file in Paint and saved it as a JPEG file. Then I imported the JPEG file into an RTF document using my word processor, Jarte. The I printed that document to the CutePDF printer driver, which saves the output as a PDF files. Sounds like a lot of steps, but it only took a couple of minutes.

I added the PDF file to the Scores tab:

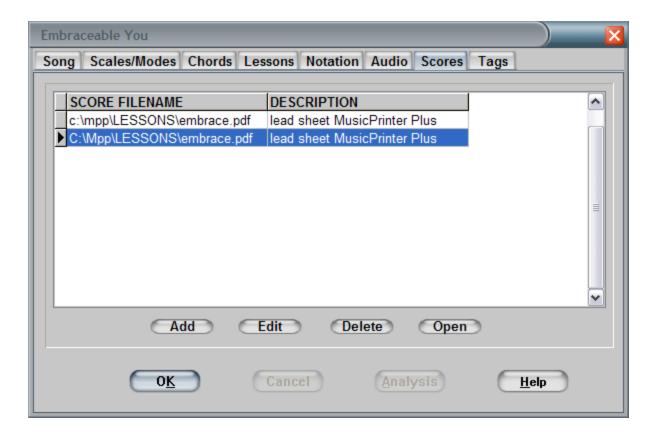

Now when I select that PDF file and click on the Open button on the Scores tab, it opens the PDF file:

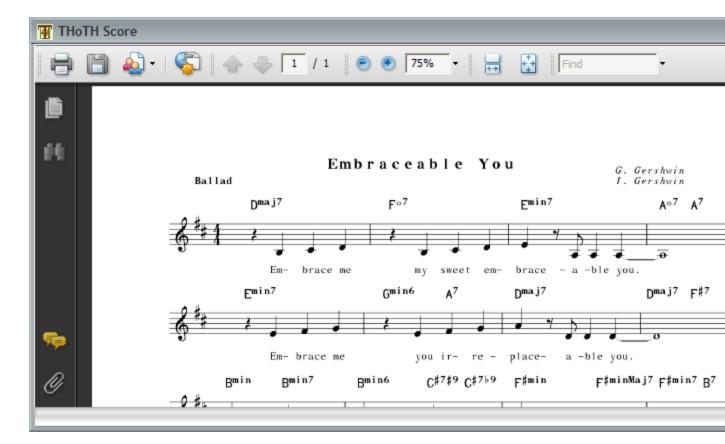

At some point I'll write a lead sheet for this tune in Notion, and add that to THoTH, but for now, this gives me quick access to the lead sheet.

Using the screen capture capability of Jarte, I snipped the part of the score I want to discuss:

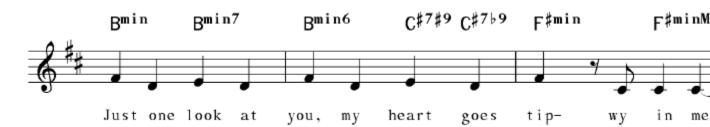

I noticed that I had a type on the lyric: tip-wy instead of tip-sy. I opened MusicPrinter Plus, fixed the typo, ran the process to create a new PDF, and snipped again:

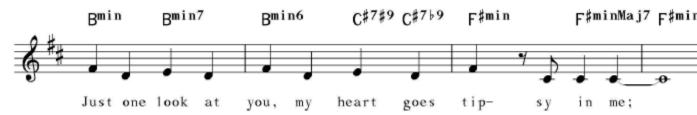

Pretty amazing that <u>Jack Jarrett</u>'s MusicPrinter Plus program, which was written in DOS

assembly language more than 20 years ago, is still a useful music tool. Of course, Jack's software masterpiece, <u>Notion</u>, is an indispensable music tool for me.

These tools allow me to quickly create lessons for my students, and I'm grateful to have the tools -- and the students!